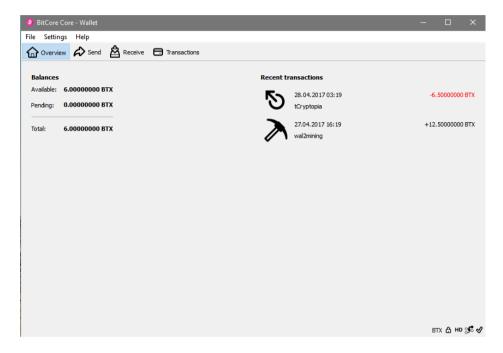

 This is how the start screen looks like

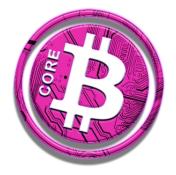

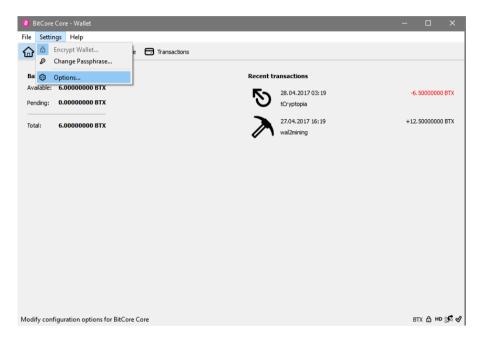

 Click on the **Settings** menu and then select **Options...**

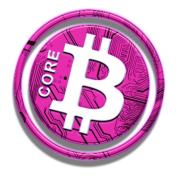

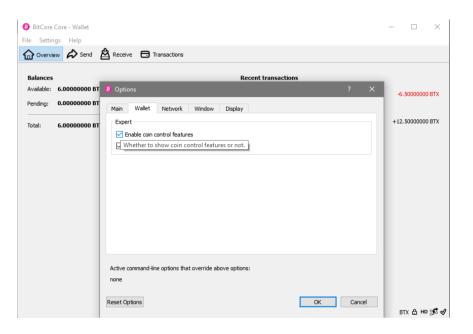

- Click on the Wallet tab
- Check the box named Enable coin control features
- Finally click **OK** to close the dialogue.

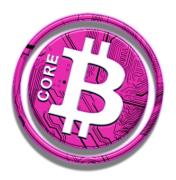

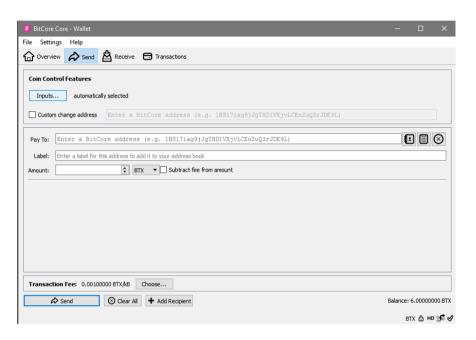

- Now when in the **Send** tab of the wallet you have an additional option called **Inputs...**
- This will allow you to have full control of your coins, letting you select every exact input for your next transaction
- Click on Inputs...

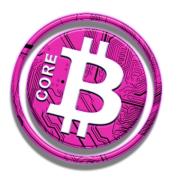

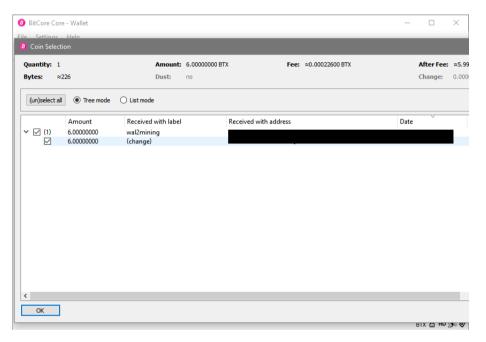

- Coin Selection lets you choose the addresses you want to spend your coins from for your transactions.
- Use this to ensure you never spend from an address you have registered for the airdrop.
- Also use Coin Selection to see which addresses are actually in use for your wallet right now.

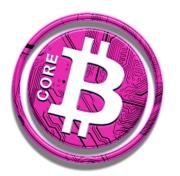

Enjoy full control of your coins!

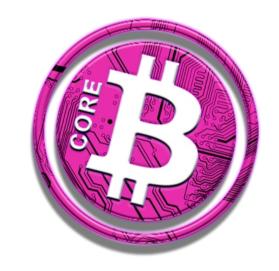

Your Bitcore Team